## **Hotkey Quick Reference**

## *To navigate within a POS page:* **Press Ctrl + Shift + (key) or press the Tab key**

*To navigate to a POS Page:* **Press Ctrl + Shift + (key) or press the Tab key** KEY TO DISPLAY 1 Funds > Cash Drawer Operations > Detail Reports 2 Customer > Miscellaneous Registration > Disabled Placard > Placard Inquiry 3 Customer > Miscellaneous Registration > Time Permit > Permit Inquiry 7 Customer > Special Plates > Inquiry\*\* 8 Customer > Miscellaneous Registration > Time Permit > Permit Duplicate Receipt 9 Customer > Miscellaneous Registration > Disabled Placard > Report A Customer > Title/Registration > Title Application B Customer > Miscellaneous Registration > Disabled Placard > Placard Management C Customer > Registration Only > Address Change/Print Renewal D Customer > Title/Registration > Dealer Titles E Customer > Title/Registration > Correct Title Rejection F Customer > Registration Only > Duplicate Receipt G | Accounting > Additional Collections/Time Lag  $K \cap$  Customer > Miscellaneous Registration > Tow Truck L Customer > Title/Registration > Additional Sales Tax M  $\bigcup$  Customer > Registration Only > Modify N Customer > Miscellaneous Regis> Non-Resident Agriculture Permit > Permit Application O Miscellaneous > Void Transaction P Customer > Registration Only > Replacement  $R$  Customer > Registration Only > Renewal  $Q$  Accounting > Regional Collections T Customer > Miscellaneous Registration > Time Permit > Permit Application U Customer > Title/Registration > Status Change V | Customer > Inquiry > Vehicle Information W | Customer > Miscellaneous Registration > Temporary Additional Weight  $X$  Customer > Registration Only > Exchange Y Customer > Miscellaneous Registration > Time Permit > Permit Modify  $Z$  Funds > Cash Drawer Operations > Close Out for the Day

\*\* In some environments, Ctrl+Shift+7 may display the page sequence for modifying disabled placard information.

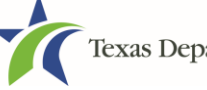

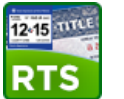

## **Hotkey Quick Reference By Task**

*To navigate within a POS page: Press Ctrl + Shift + (key) or press the Tab key*

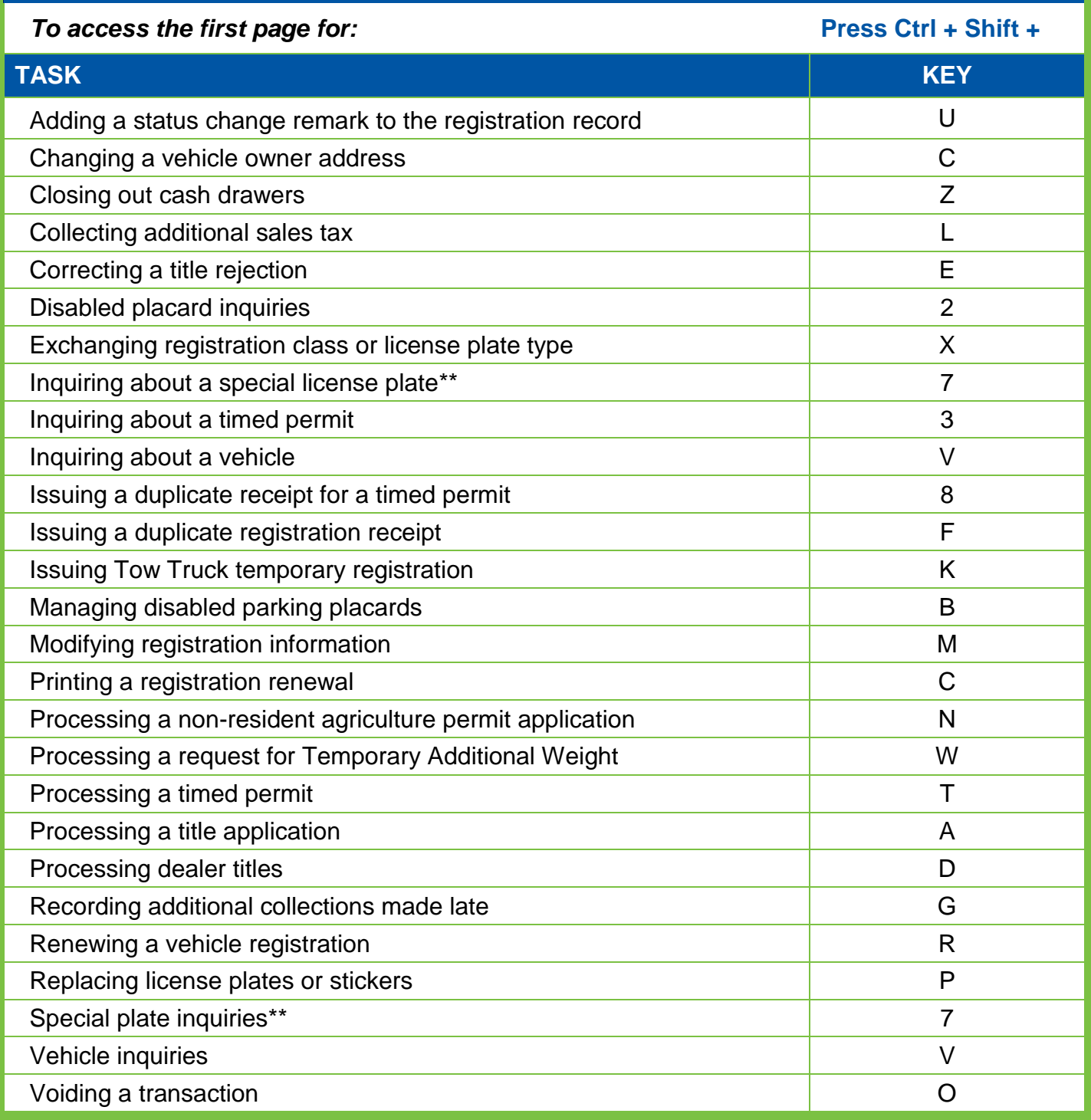

\*\* In some environments, Ctrl+Shift+7 may display the page sequence for modifying disabled placard information.

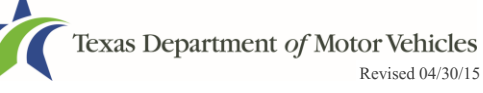